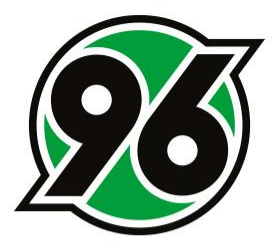

## **Anleitung zur Wandlung Deines Stammplatzes für das DFB-Pokal-Spiel HANNOVER 96 vs. BORUSSIA DORTMUND**

Ticket-Onlineshop

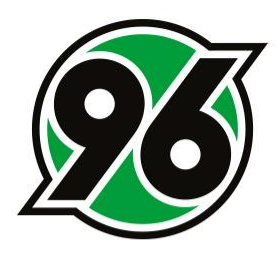

## 1. ANMELDUNG IM TICKET-ONLINESHOP

- Ticket-Onlineshop aufrufen: www.hannover96.de/ticketshop
- ANMELDEN anklicken

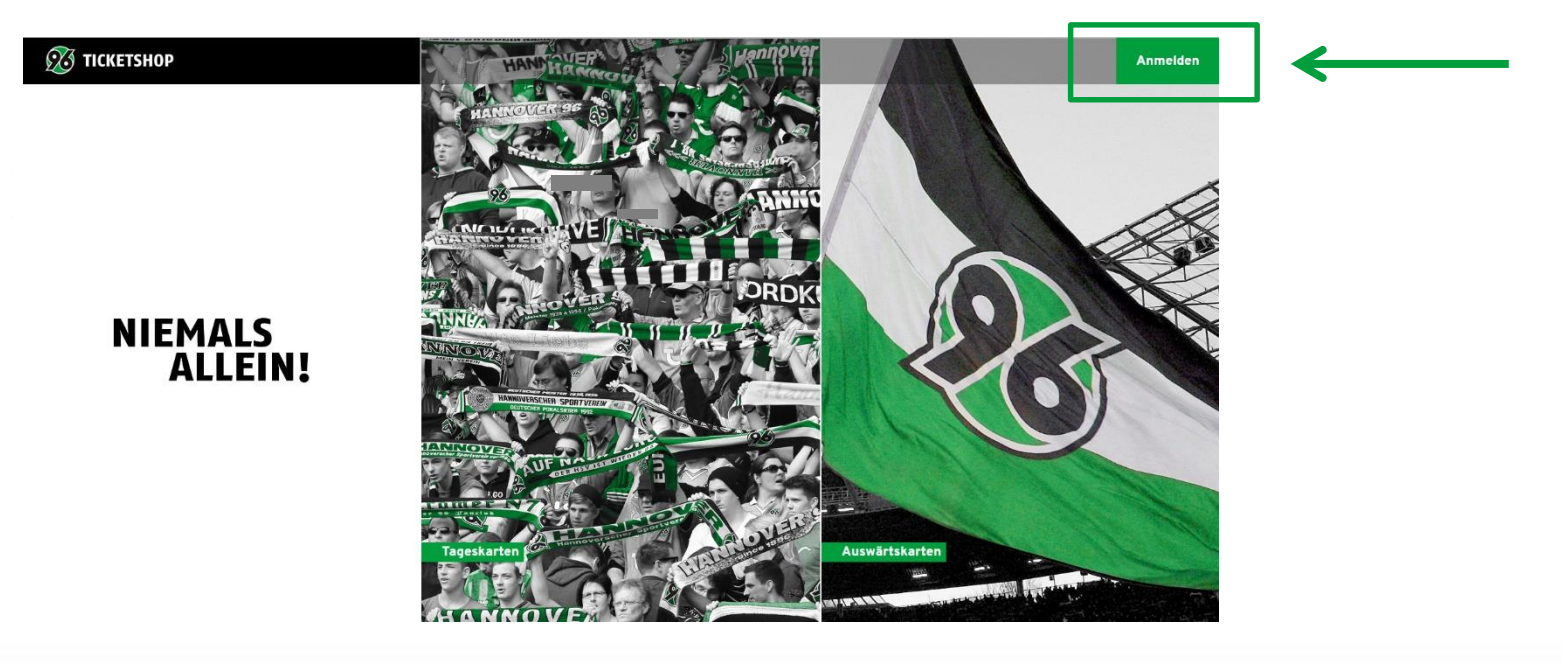

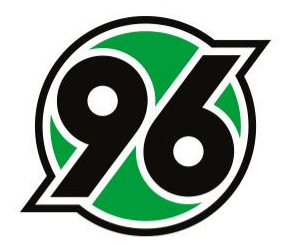

- Bitte melde Dich mit Deinen Zugangsdaten an.
- Solltest Du Dein Passwort vergessen haben, klicke bitte auf den Button PASSWORT VERGESSEN, damit Du Dir ein neues Kennwort generieren kannst.

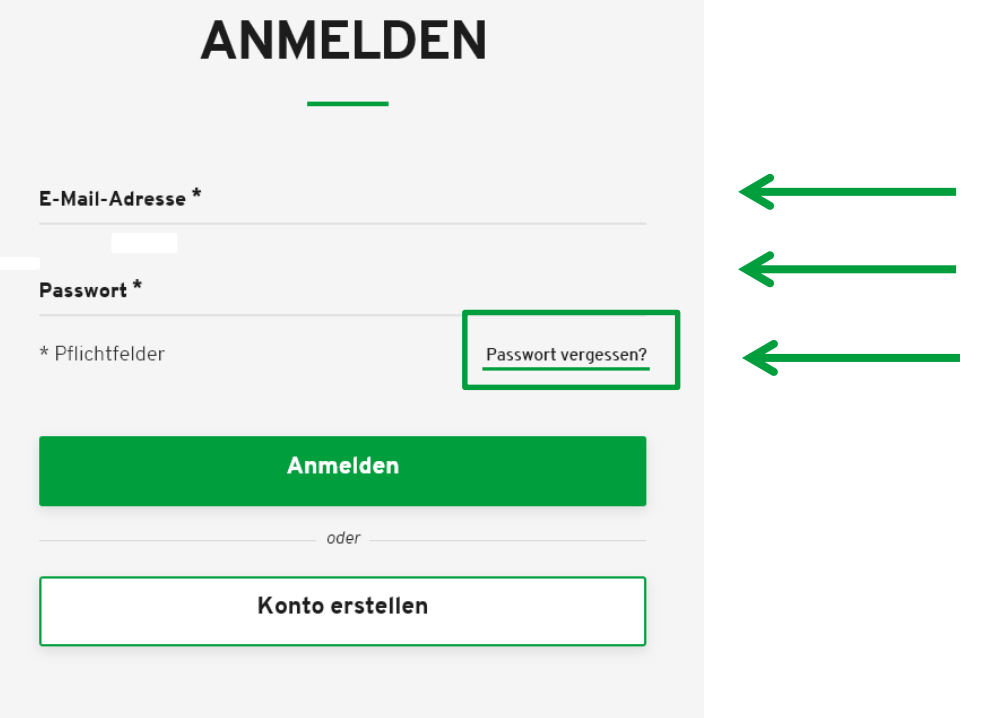

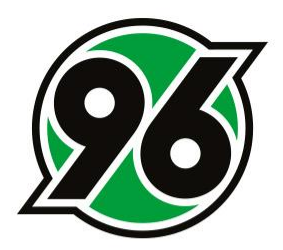

## 2. WO FINDE ICH MEINE RESERVIERUNG?

• MEIN KONTO anklicken (oben rechts)

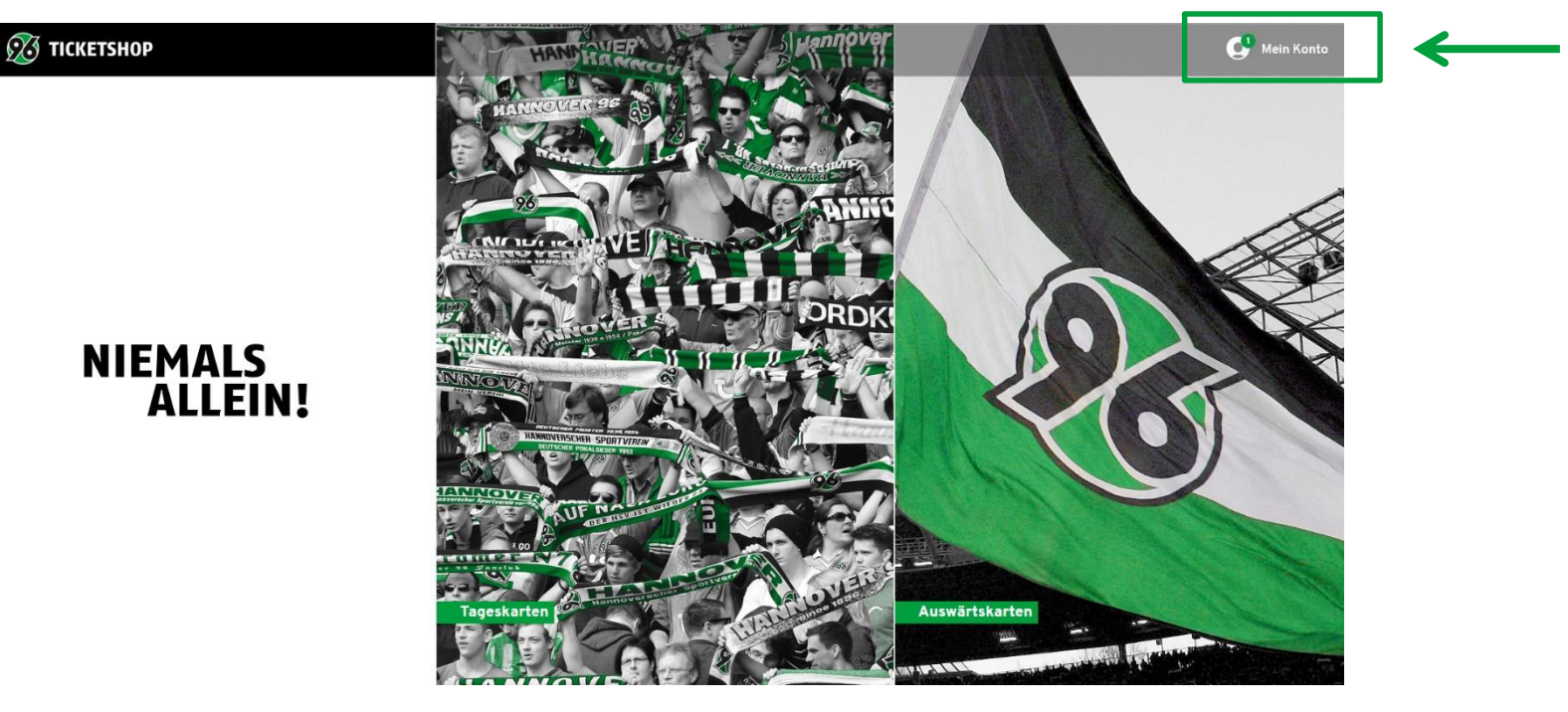

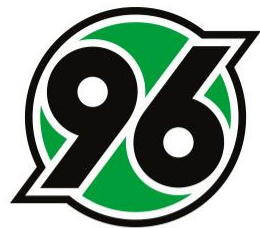

• Bitte klicke im Bereich des Kontos auf den Button RESERVIERUNGEN und buche Dir Deinen Platz für das DFB-Pokal-Spiel.

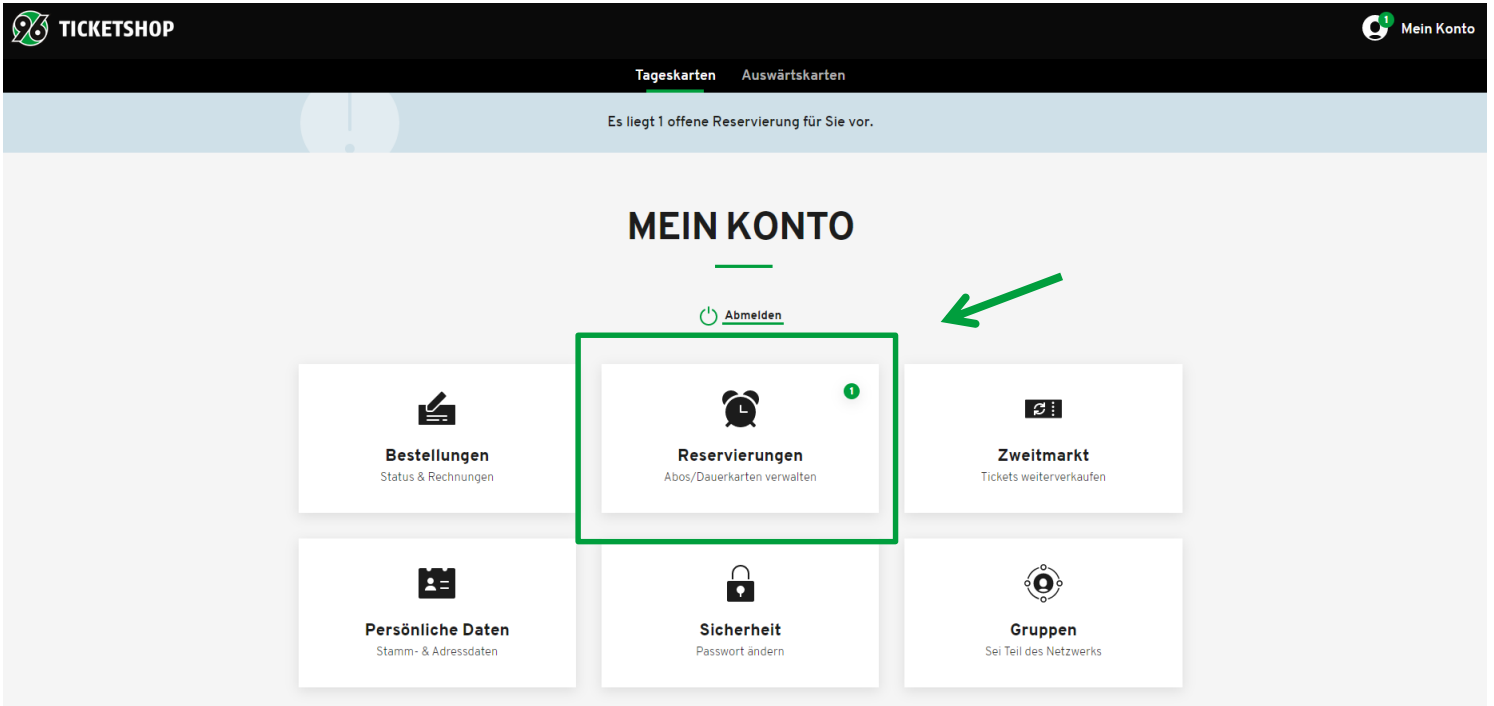